# **IEEE1394 & USB 2.0 HARD DISK UNIT**

LHD-EAxxFU2 LHD-HAxxFU2

H<sub>D</sub>

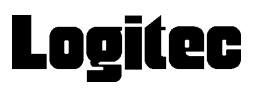

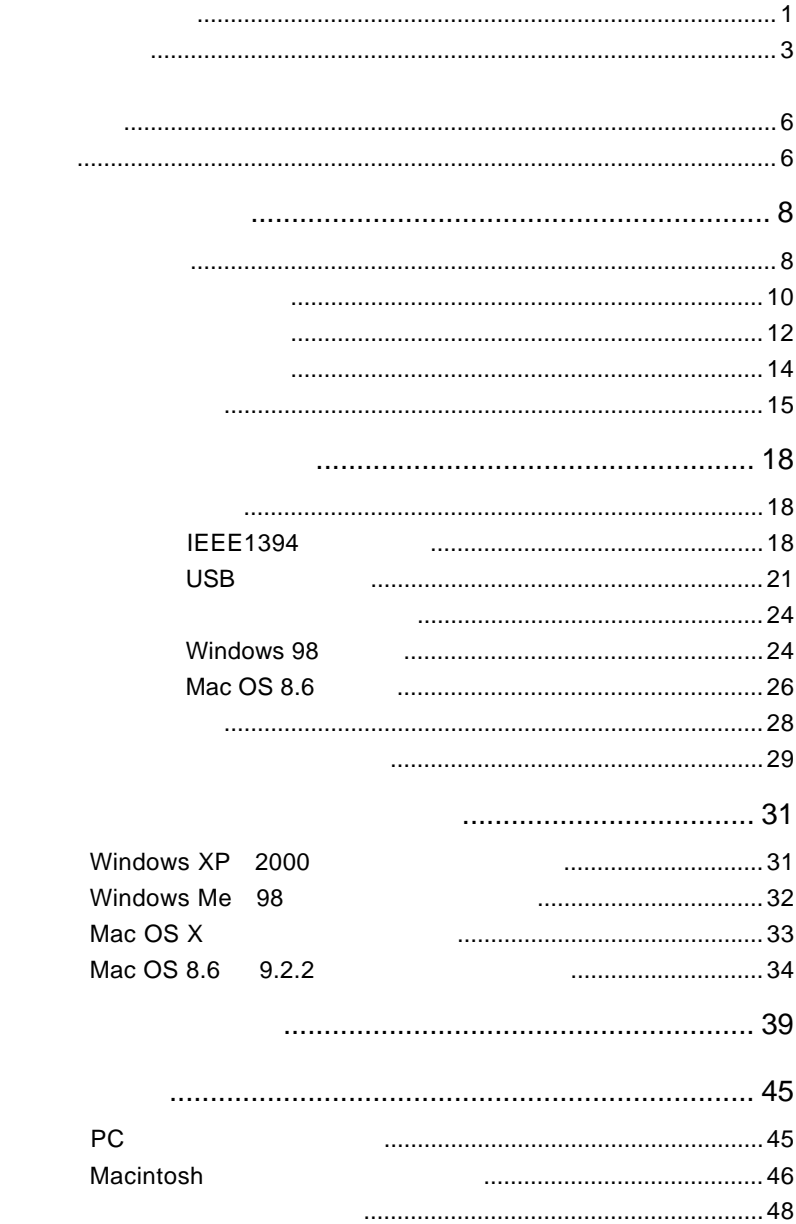

 $\mathbf{1}$ 

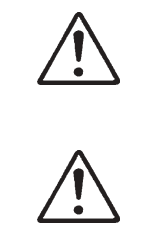

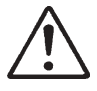

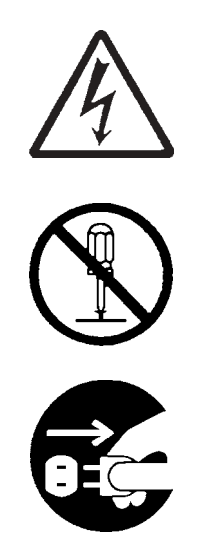

AC  $\overline{C}$ 

・本書は読み終わった後も、必ずいつでも見られる場所に保管しておいてください。

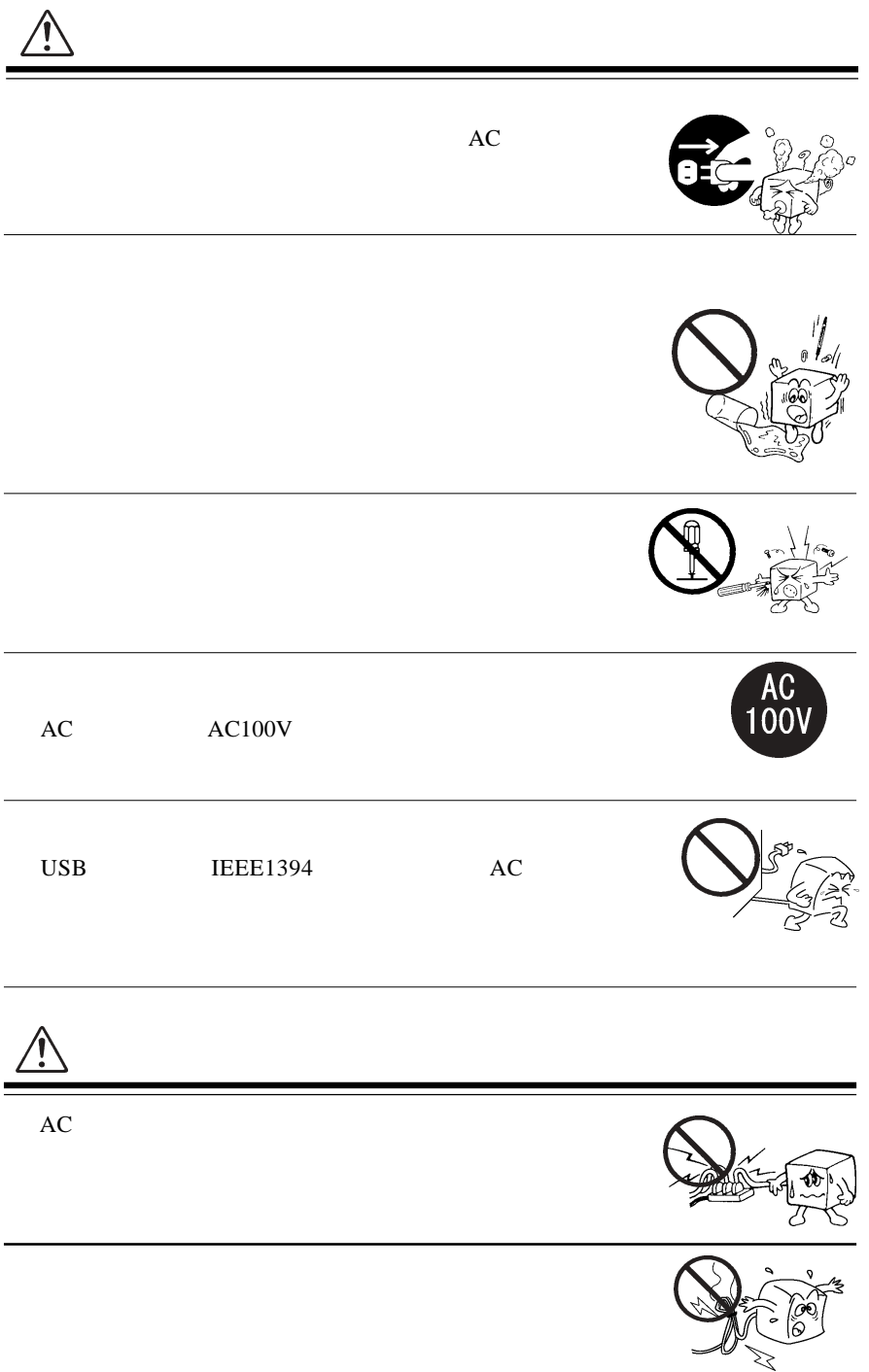

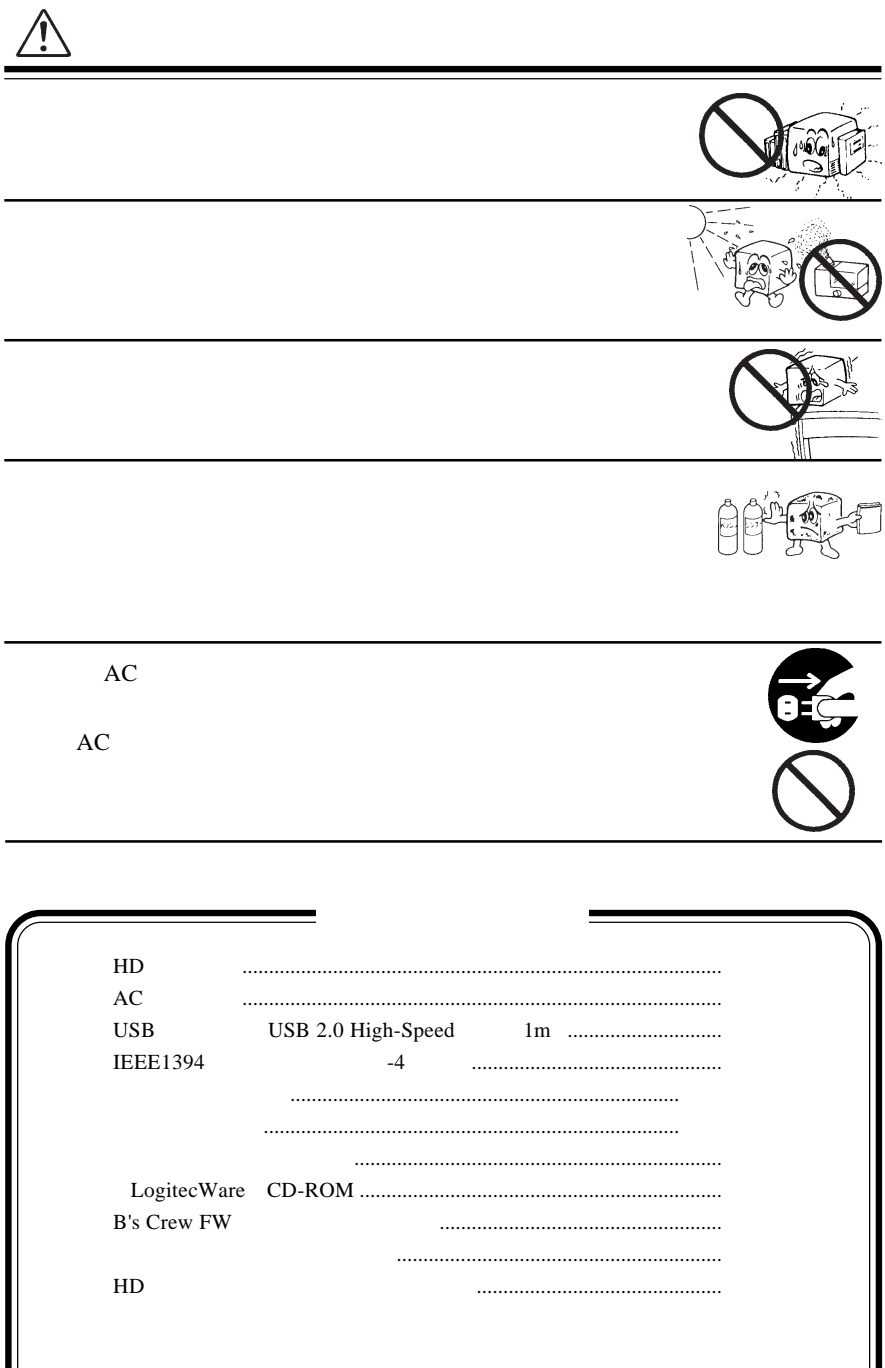

Ì

Ш

MS<sup>®</sup> Windows ® Microsoft Corporation Macintosh Mac OS

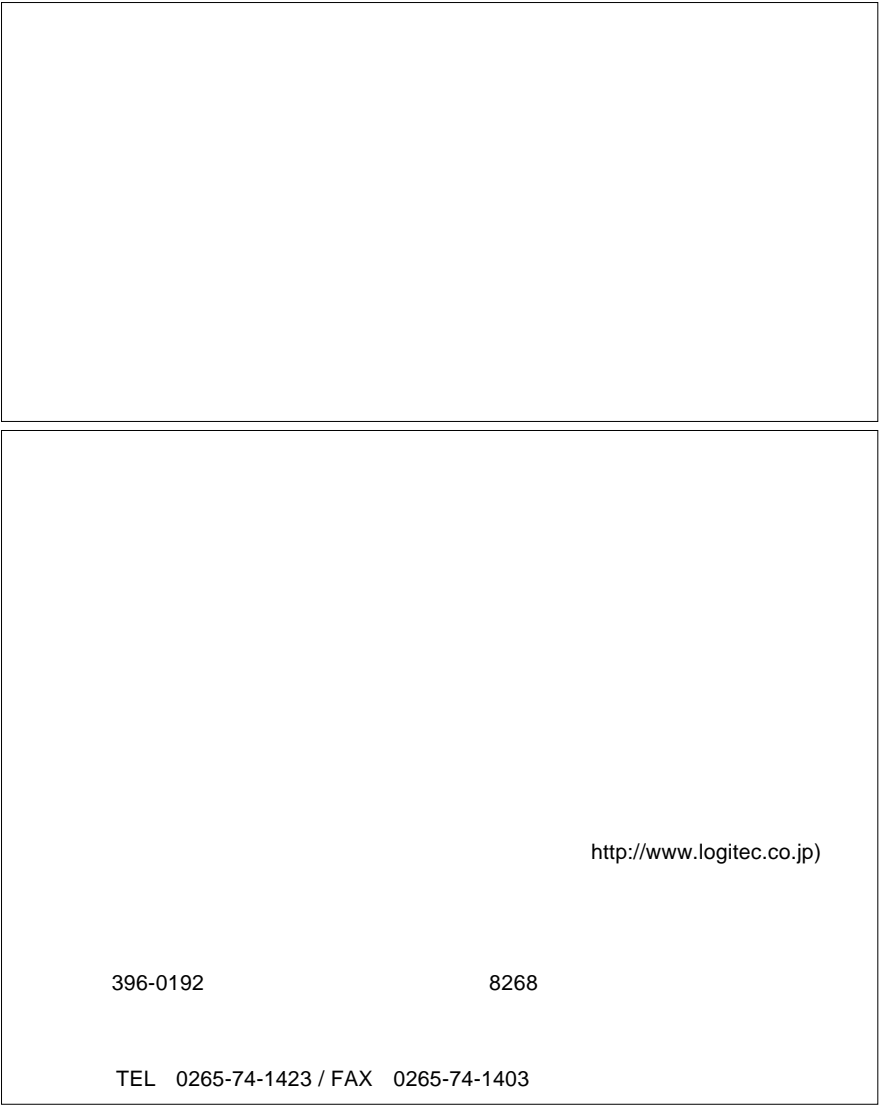

Logitec HD Windows

1.1 製品概要

IEEE1394&USB 2.0/1.1

1 製品のご紹介

USB 2.0 High-Speed IEEE1394 USB 1.1 Full-Speed

PC ON/OFF ON/OFF  $\overline{C}$ ON LHD-EAxxFU2 5400rpm LHD-HAxxFU2 7200rpm

 $ON$ 

IEEE1394 Mac OS 9.0.4

IEEE1394 USB

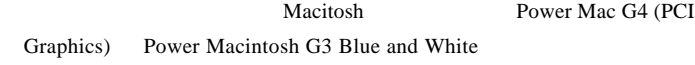

Macintosh

1

 $\left| \right\rangle$ 

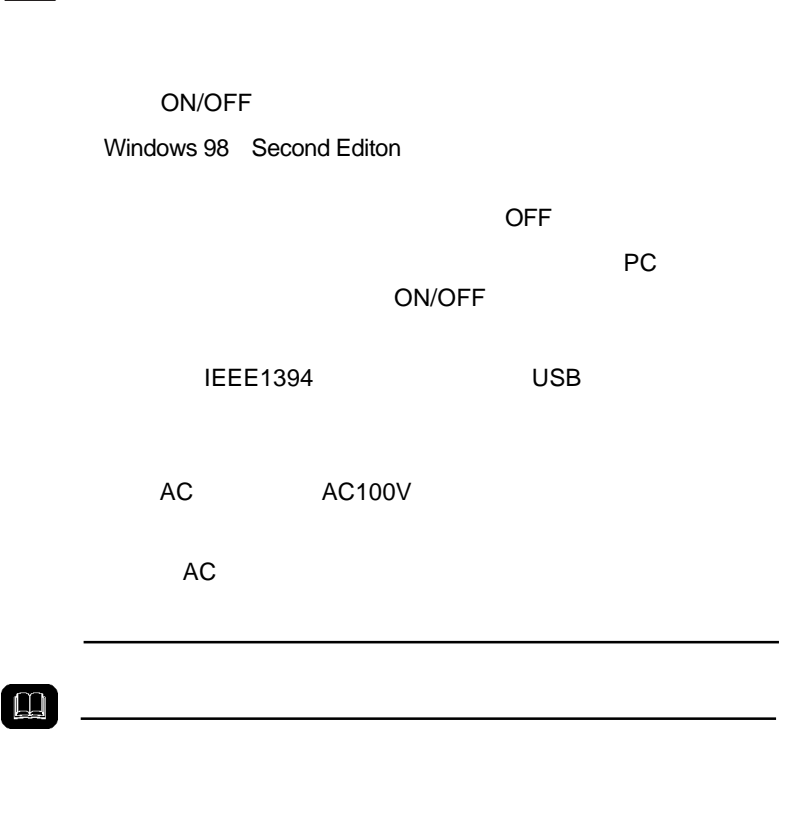

IEEE1394 FireWire i.LINK

IEEE1394

### **IEEE 1394**

**IEEE1394** 

**IEEE1394** 

 $DOS/V$ PC98-NX

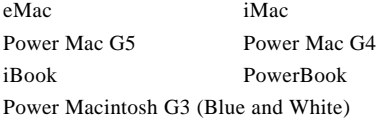

### ○対応 OS

 $\overline{\text{OS}}$ 

OS OS <sup>os t</sup>

Windows XP HomeEdition/Professional Windows Me Windows 98 Second Edition \*1 Windows 2000 Professional

Mac OS  $X$  10.0.4 Mac OS 9.0.4 9.2.2 Mac OS 8.6

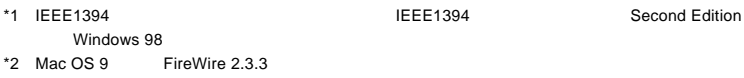

### USB

USB 2.0 / 1.1

 $USB 2.0 / 1.1$ 

 $\text{USB}$ 

High-Speed  $USB 2.0$ 

> DOS/V PC98-NX

eMac iBook iMac PowerMac G5 Power Mac G4 Power Macintosh G3 (Blue and White) PowerBook

### ○対応 OS

 $\text{USB } 2.0 / 1.1$  OS

OS OS

 $\overline{\text{OS}}$ 

Windows XP Home Edition / Professional Windows Me Windows 98 (Second Edition Windows 2000 Professional

> Mac OS  $X$  10.0.4 Mac OS 9.0.4 9.2.2 Mac OS 8.6

当社DOS/V対応製品は、一般に市販されている製品を想定して設計されています。しかし、

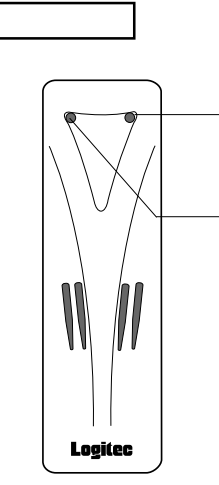

ON <sub>c</sub>

IEEE1394 USB 2.0 USB 1.1

IEEE1394 USB 2.0

USB  $1.1$ 

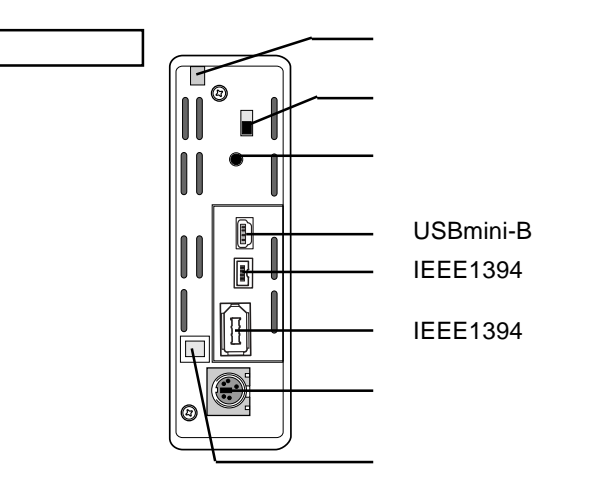

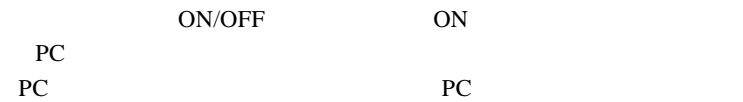

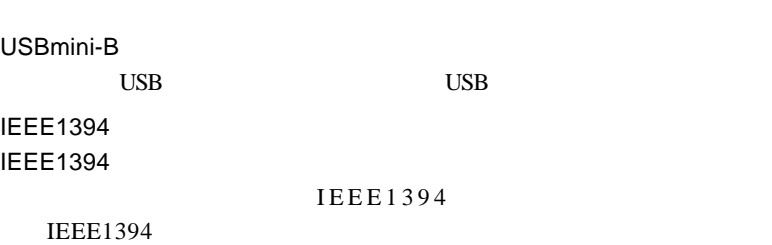

#### **IEEE1394**

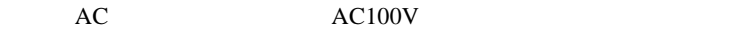

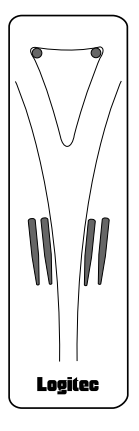

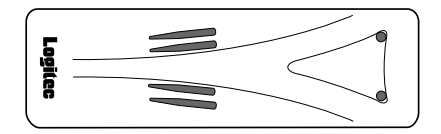

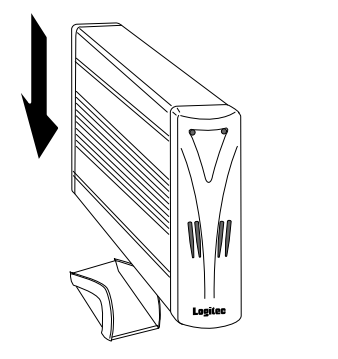

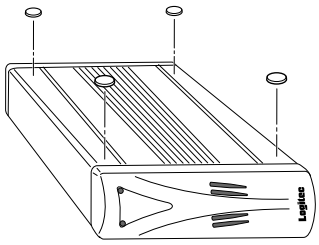

IEEE1394 USB 2.0  $PCI$ CardBus

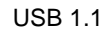

Full-Speed 12Mbps

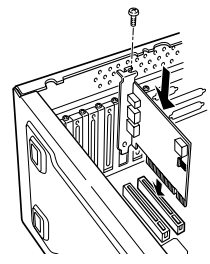

**IEEE1394** 

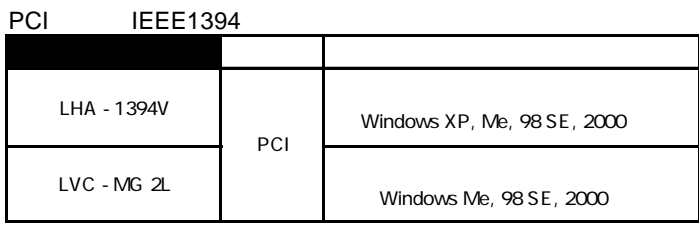

#### CardBus IEEE1394

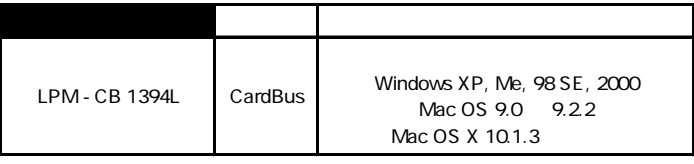

PCI USB 2.0

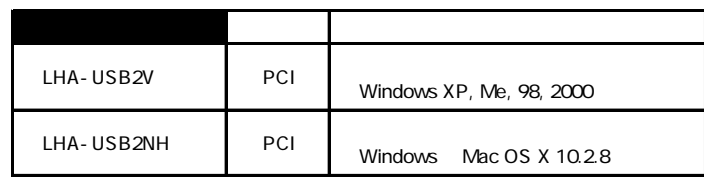

CardBus USB 2.0

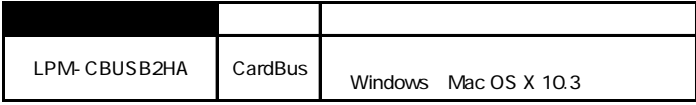

### Point

http://www.logitec-direct.jp

#### DOS FAT32

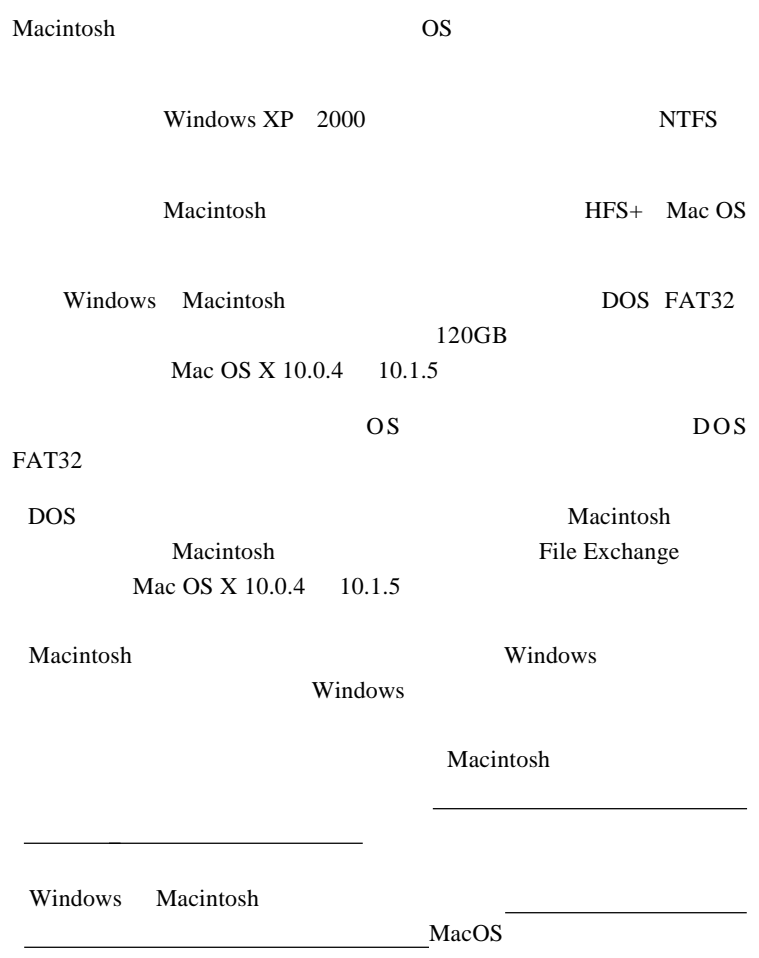

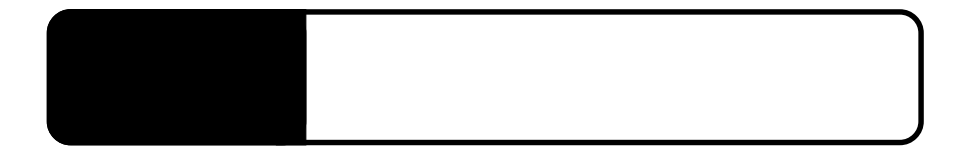

IEEE1394 USB

### **IEEE1394**

IEEE1394

 $2.1 < \alpha$ 

Windows 98 Second Edition

Windows 98 Second Edition IEEE1394

IEEE1394

LogitecWare CD-ROM Windows 98 Second Edition IEEE1394 CD-ROM README.HTML 242975JPN8.EXE

#### 保存フォルダ:¥DRIVERS¥MICROSOFT¥1394

README.HTML README 242975JPN8.EXE 242975JPN8

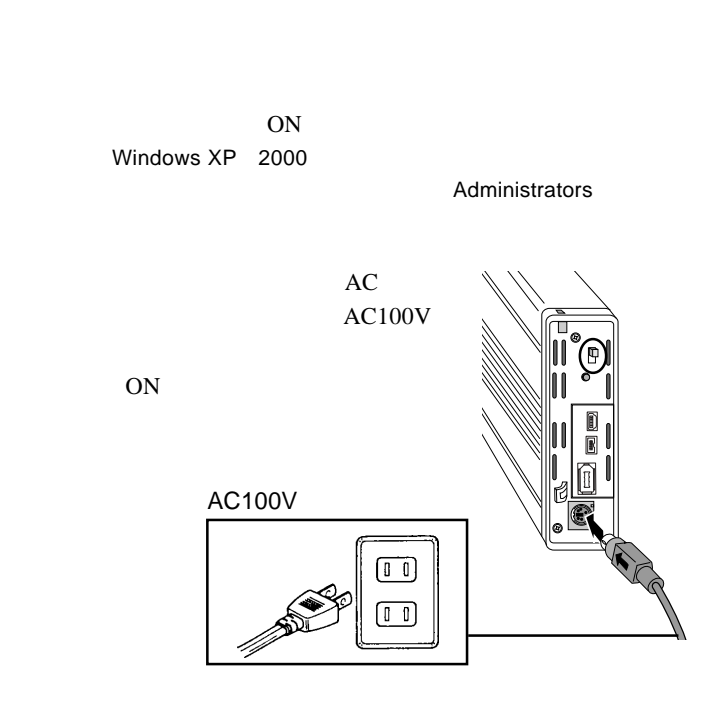

IEEE1394 IEEE1394

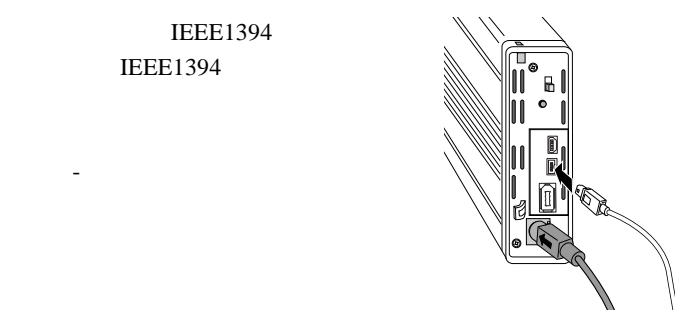

**IEEE1394** 

IEEE1394

IEEE1394

2

IEEE1394

IEEE1394

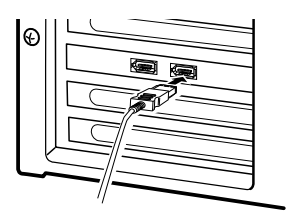

 $\overline{\text{OS}}$ 

#### Windows XP, Me, 98 Second Edition, 2000 IEEE  $1394$

このこと こうしょうかい こうしょうかい

Maccintosh

DOS/V IEEE1394 IEEE1394

 $USB$  2.0

USB  $2.0$  USB  $1.1$ 

Full-Speed 12Mbps

ON <sub>c</sub> Windows XP 2000

Administrator

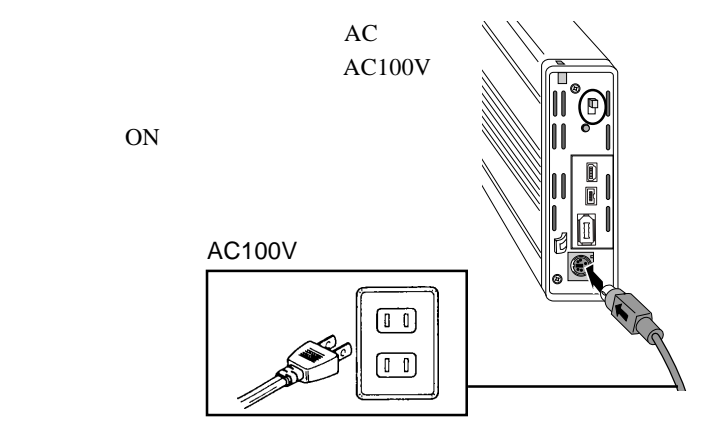

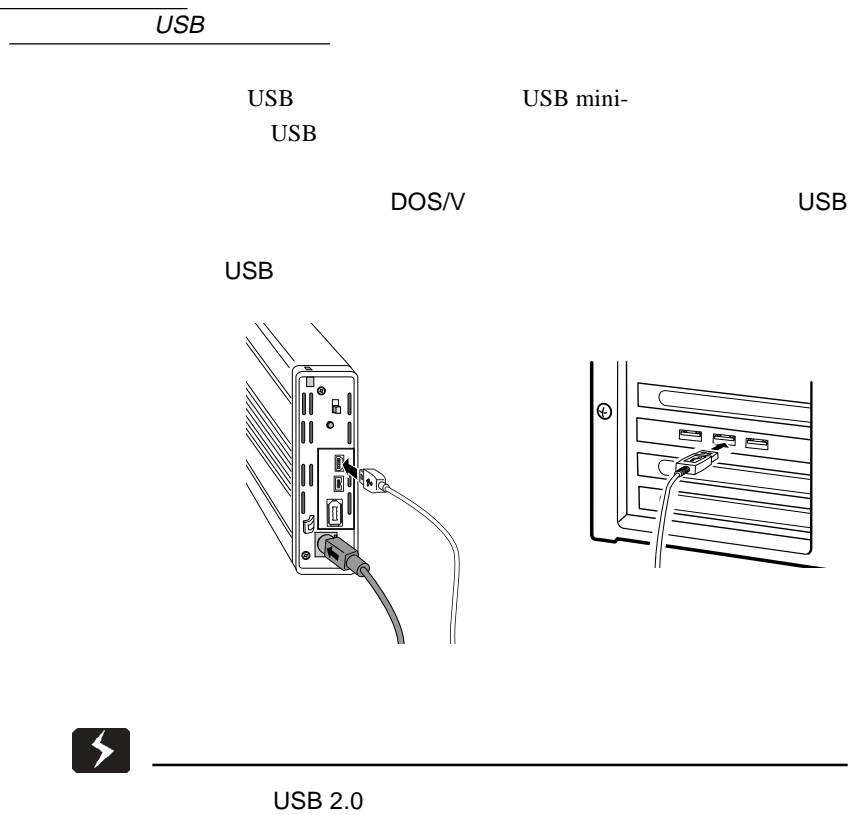

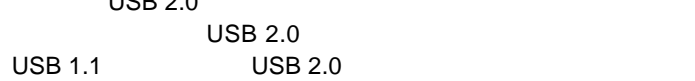

2

USB 1.1 USB 2.0

OS

ストールされます。

Windows 98 Second Edition

Macintosh

Mac OS 8.6

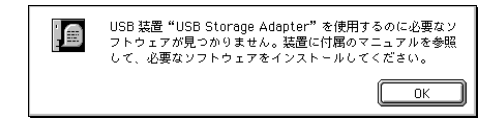

#### Windows 98 Mac OS 8.6 USB USB STEP USB

### Windows 98

2.2 ドライバのインストール方法

#### Second Edition

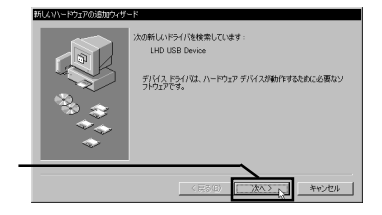

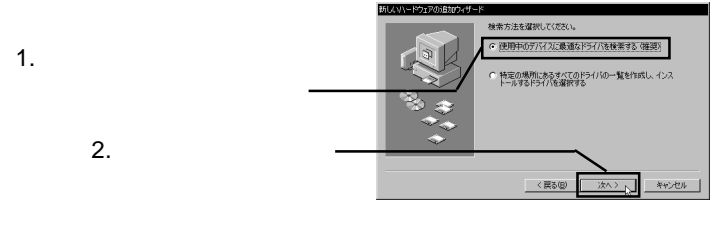

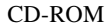

LogitecWare CD-ROM

#### D:¥DRIVERS¥LGUSBBLK¥WIN98

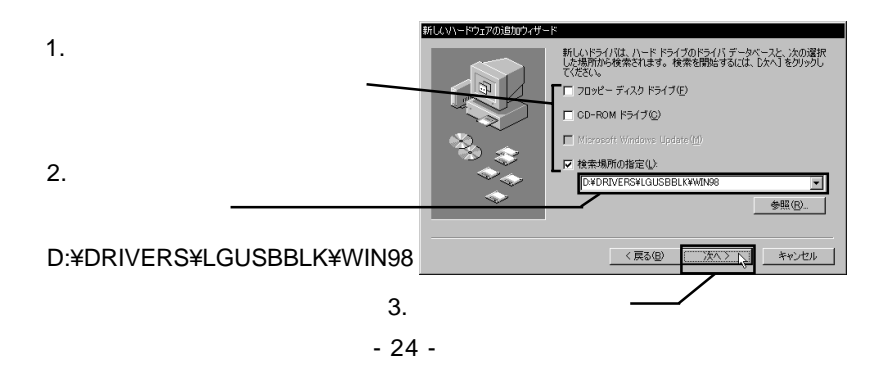

Point

D: CD-ROM

LogitecWare CD-ROM

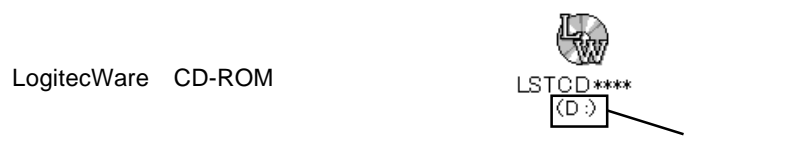

### 新しいハードウェアの追加ウィザード 次のデバイス用のドライバ ファイルを検索します。 Logited USB Mass-Storage Class WDM Driver イスに最適なドライバをインストールする準備ができました。 別<br>バを選択するには、 DEる」 をクリックしてください。 レタヘ] をクリ<br>「進行」 まず ドライバのある場所 D#DRIVERS#LGUSBBLK#WIN98#LGUSBBLK.INF  $\langle \overline{R} \delta \rangle$  $X \rightarrow N$ キャンセル 所しいハードウェアの追加ウィザード Logited USB Mass-Storage Class WDM Driver <€ <br>新しいハードウェア デバイスに必要なソフトウェアがインストールされまし

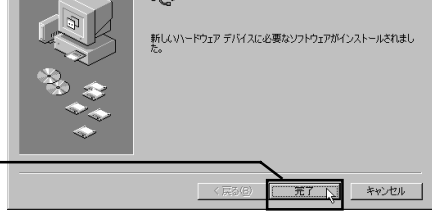

CD-ROM

「2 . 3 動作の確認」へお進みください。<br>「2 . 3 動作の確認」

 $\text{USB}$ 

**Macintosh** 

Logitec Ware CD-ROM CD-ROM CD-ROM CD-ROM

Drivers LHD-EAFU2

LHD-EAFU2

使用許諾と制限事項について<br>(1)お客様は、「Logi tecklare」ディスクに保存されたソフトウェア(以下、<br>――本ソフトウェアと略記)をその他の著作物と同様に扱っていただく必要が ワェアと略記)をその他の者作物と同様に扱っていた<br>-<br>ク株式会社は、本ソフトウェアをロジテック株式会社<br>ウェアの仕様、デザインおよび布提明ファイルの内容<br>ウェアの仕様、デザインおよび本提明ファイルの内容<br>などのために予告なく変更する場合があります。 **ら提供さ** ,<br>τα !、デザインお<br>:予告なく変更<br>:こてはならな<br>:してはならな くイルも 逆コン Sg<br>97 .<br>(快用 「。<br>1. アおよ<br>1. 特定 翦 暮に開く <del>、2007年3月</del><br>この日本の大学により生じる損<br>つき通知を受けていた場合であ [ 印刷 | 新規保存 | 続ける

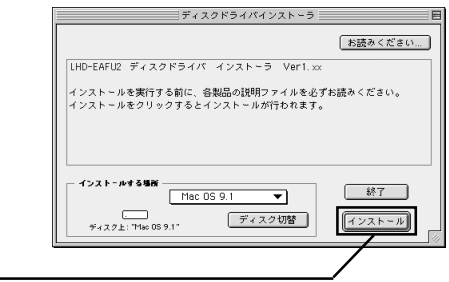

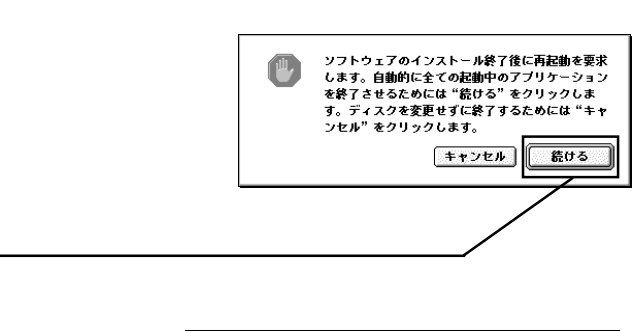

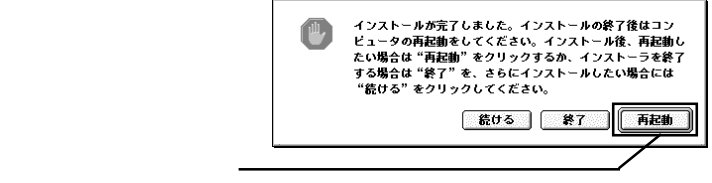

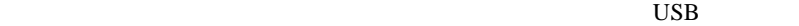

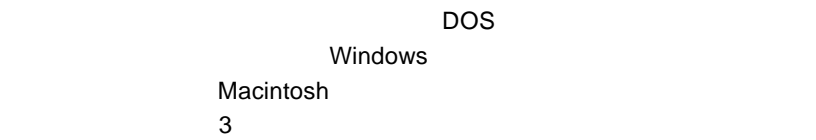

2

Windows XP

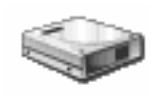

Windows Me 98, 2000

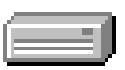

OS <sub>c</sub>

Mac OS

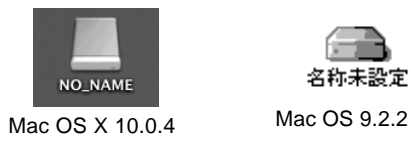

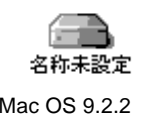

Point

IEEE1394 USB 2.0 High-Speed

USB 1.1Full-Speed

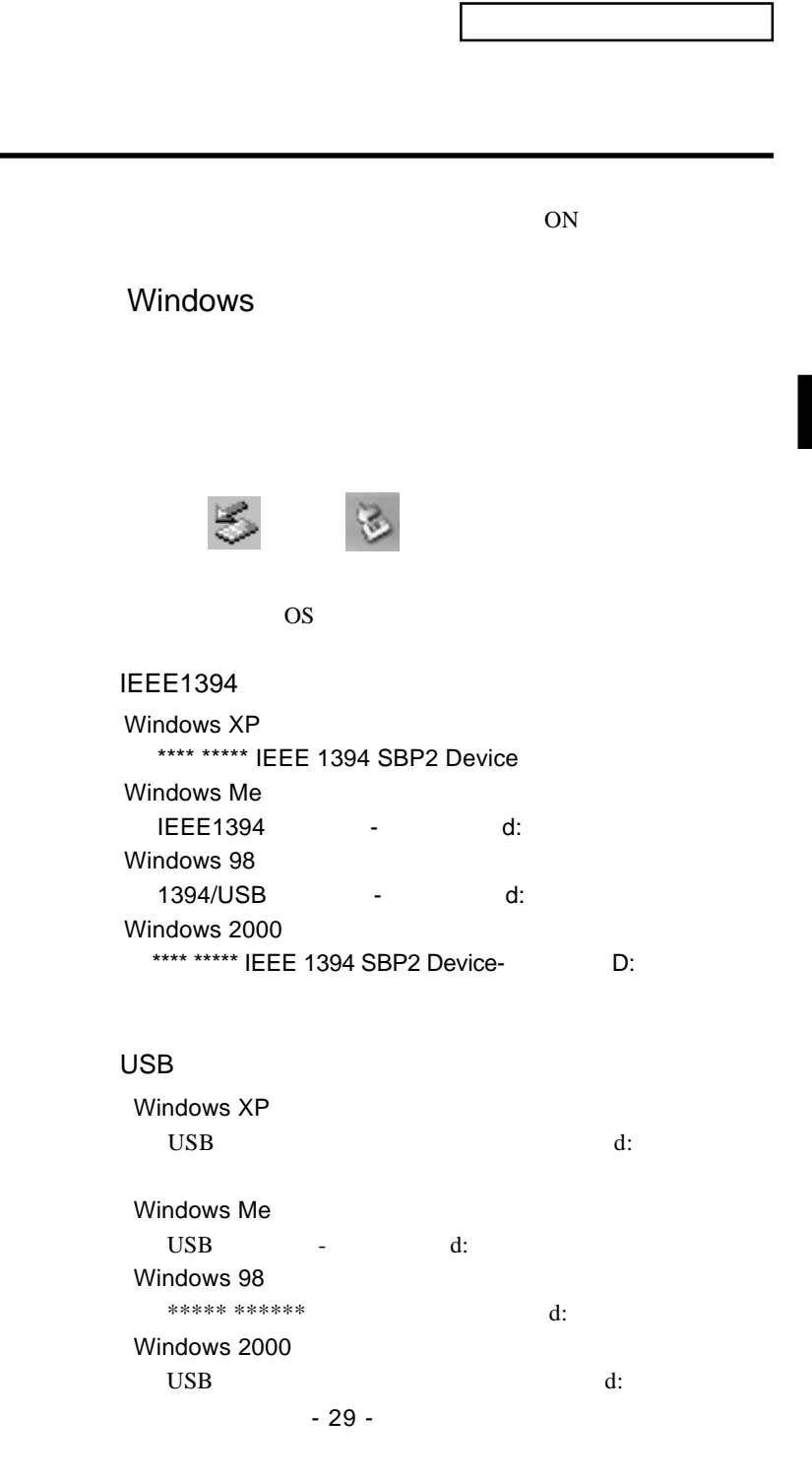

### Point

\*\*\*\* \*\*\*\*<br>\*

 $\mathsf{d}$ :  $\qquad \qquad \mathsf{D}$ :

Windows XP

Windows Me 98 2000

OK

OFF 30 OFF 30 OFF 30 OFF 30 OFF 30 OFF 30 OFF 30 OFF 30 OFF 30 OFF 30 OFF 30 OFF 30 OFF 30 OFF 30 OFF 30 OFF 30 OFF 30 OFF 30 OFF 30 OFF 30 OFF 30 OFF 30 OFF 30 OFF 30 OFF 30 OFF 30 OFF 30 OFF 30 OFF 30 OFF 30 OFF 30 OFF 3

 $AC$ 

Macintosh

アップルキー+「Y」キーを押す。

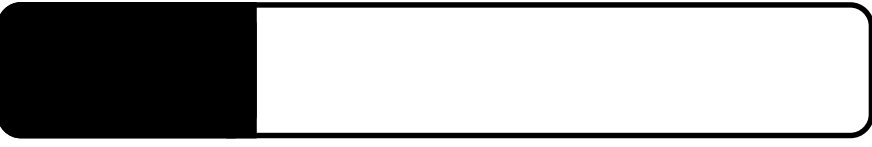

 $\alpha$ , OS

# Windows XP 2000

IEEE1394 USB

WIndows XP 2000 OS

Administrator

Windows

Point

CD-ROM

Windows XP + ¥Docs¥Hdfmtxp.htm Windows 2000 ¥Docs¥Hdfmt2k.htm

IEEE1394 USB

Windows Me 98

Logitec

LogitecWare CD-ROM CD-ROM

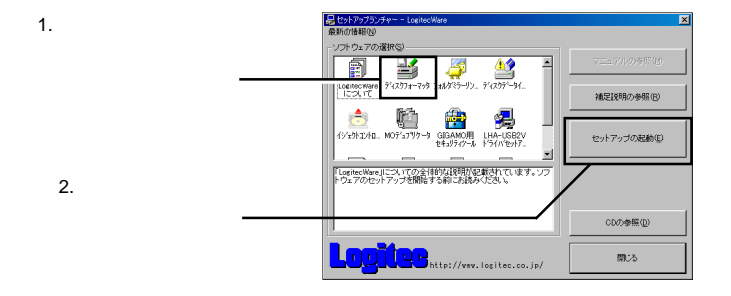

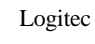

Logitec

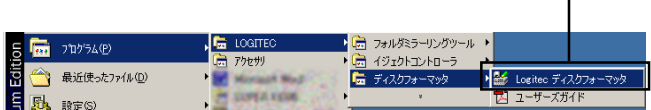

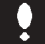

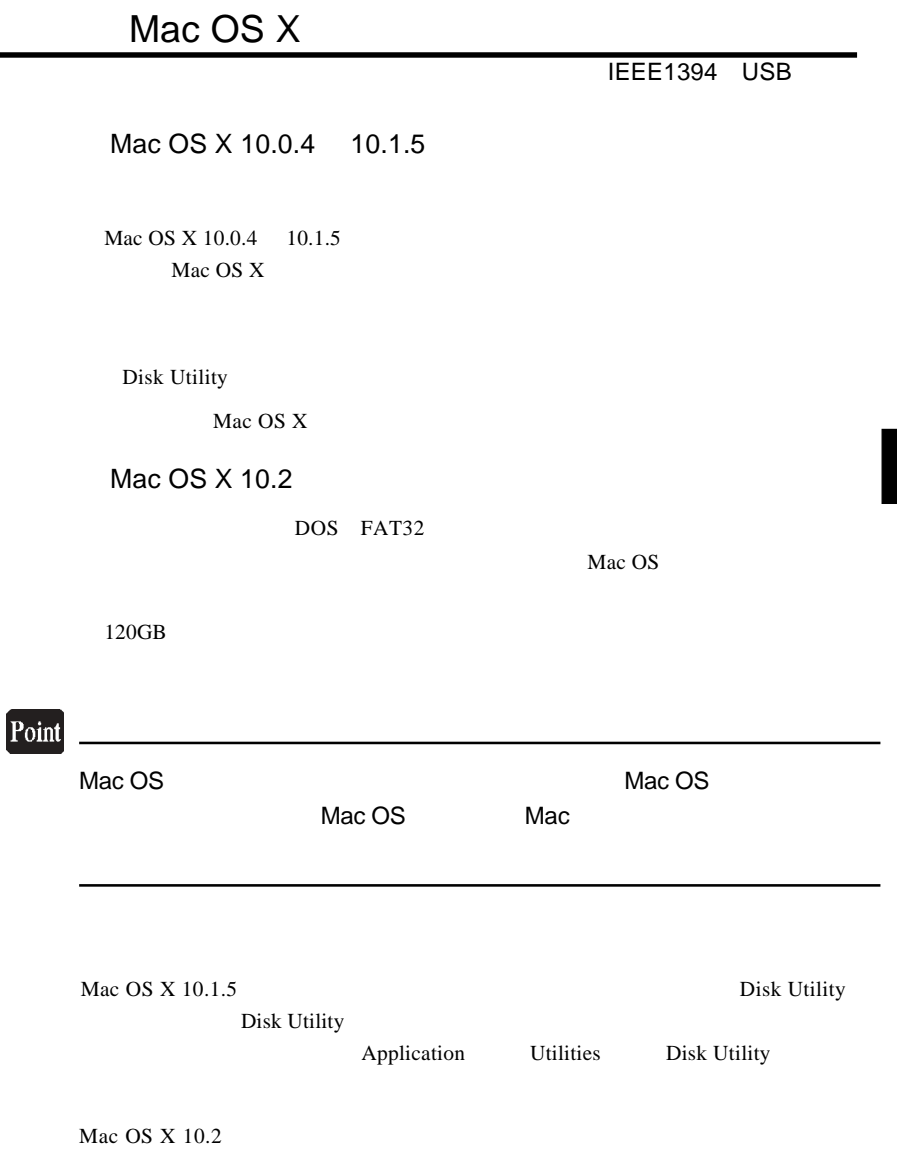

## Mac OS 8.6 9.2.2

OS Mac OS 8.6 9.2.2

### **IEEE1394**

Mac OS 8.6 9.2.2 IEEE1394 CD-ROM B'sCrew FW

Macintosh

LogitecWare CD-ROM CD-ROM

CD-ROM B'sCrew FW

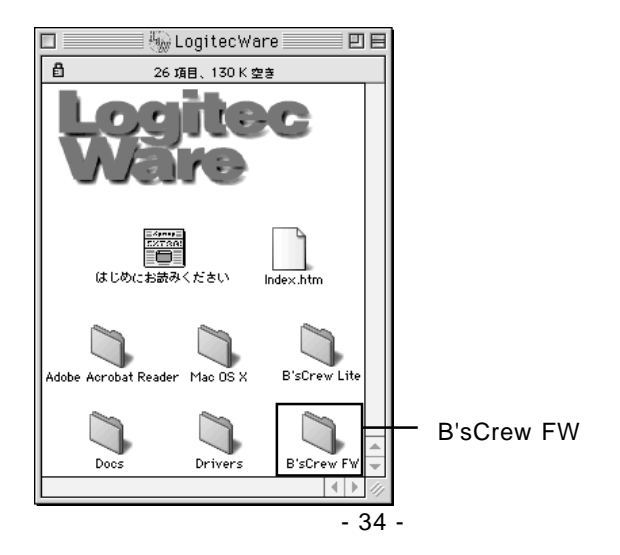

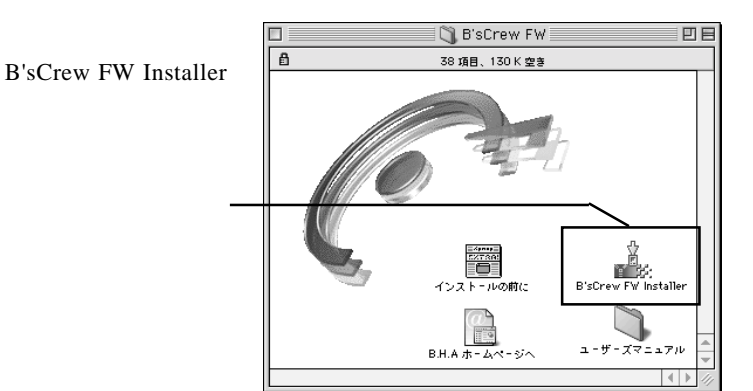

#### ライセンス -<br>|株式会社ビー・エイチ・エー<br>|B'sCrew FW 使用許諾契約

# ||<br>|インストールを開始する前に本便用料結製料をよくお読るください。インストールを行うことにより、本便用|<br>|PR細製約の各条項に拘束されることに同意したことになります。本便用料細製約の条項に同意されない場合、<br>||PSCrew FWを使用することはできません。BisCrew Fwicついては本便用料結製約の定めのあが通用されま<br>||P。

│<br>|1.著作権<br>|BSCrew FWは、株式会社ビー・エイチ・エー(以下「甲」と表記)の著作物であり、BSCrew FWの所有、<br>|使用、改編、複製、頒布、販売などに関するすべての権利は、甲に帰居します。

合は「同意」をクリック

2、使用時語<br>早、2018年に、GUT、「2」と表記)にのみ、本件用料誌製出が添付まれたディスクの使用を持続いたします。<br>早まごは「CBCocw FD」と表記された版作を所有するものとします。実使用法前により2は、BSCov<br>とかできます。また、BSCrow FWの縁外国向け輸出、線外国においての使用、又は線外国よりの再創出を禁<br>とます。<br>ひます。

┑  $\overline{55}$ 

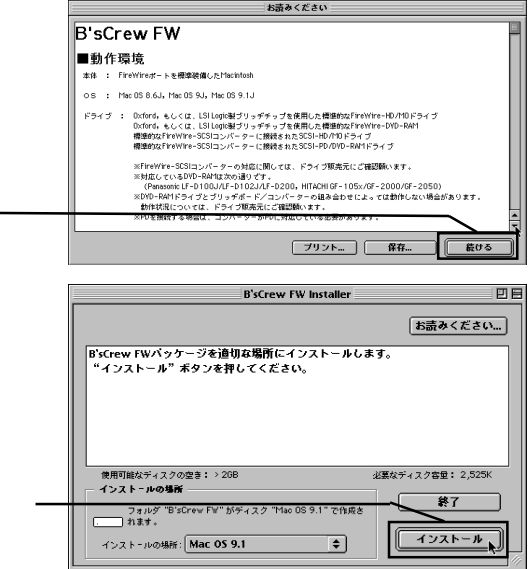

▣

Mac OS 8.6 9.2.2

**IEEE1394** 

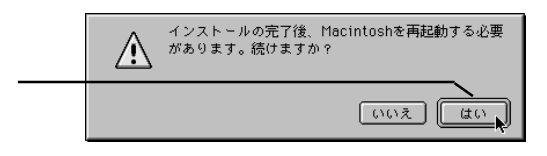

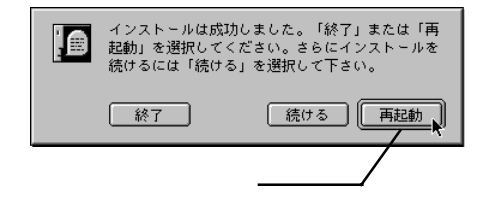

**B'sCrew FW** 

B'sCrew FW **B'sCrew FW Users** 

Manual PDF

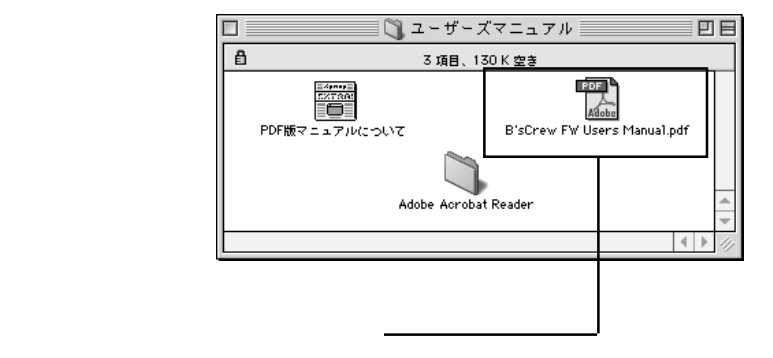

USB

 $\text{USB}$   $\qquad \qquad \text{OS}$ Mac OS 9.0.4 Mac OS 9.2.2

Mac OS 8.6

Mac OS 9.0.4 9.2.2

File Exchange

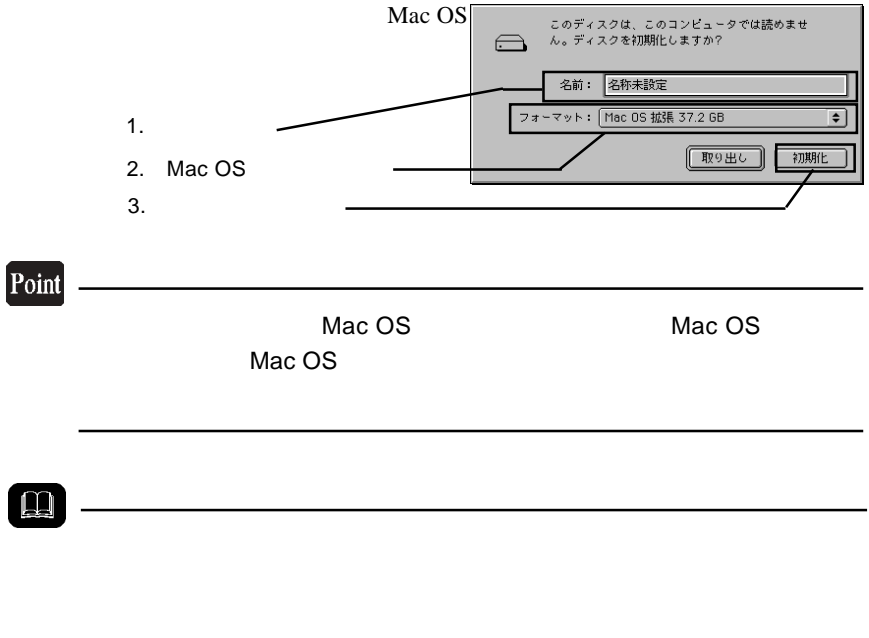

3

 $USB$ 

#### Mac OS 8.6

Mac OS 8.6

化」ボタンをクリックしてください。

USB Disk formatter **National Lines of the USB Disk formatter** Mac OS 9.0.4 9.2.2

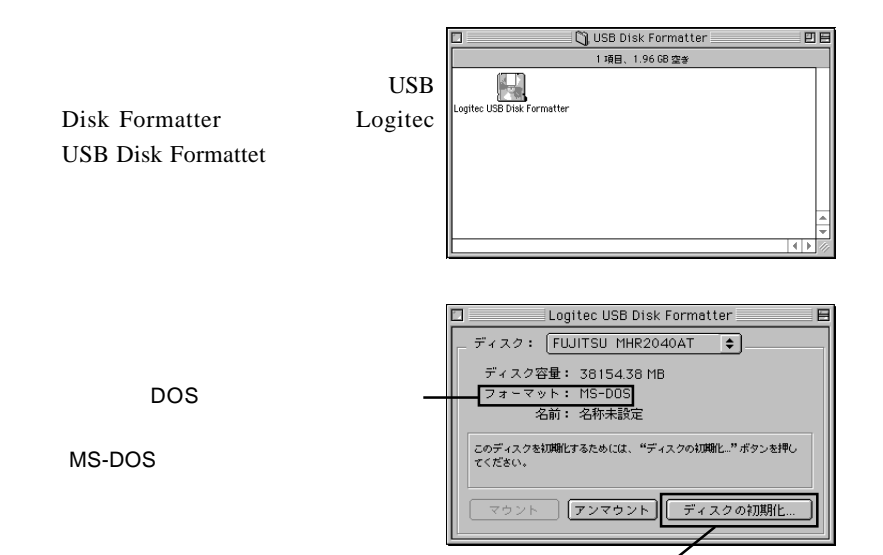

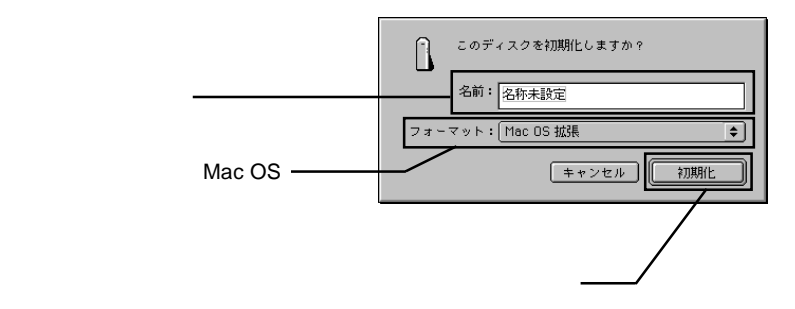

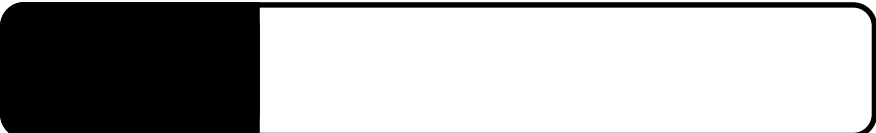

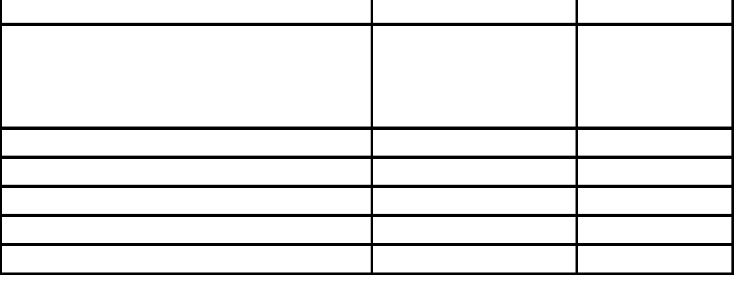

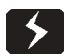

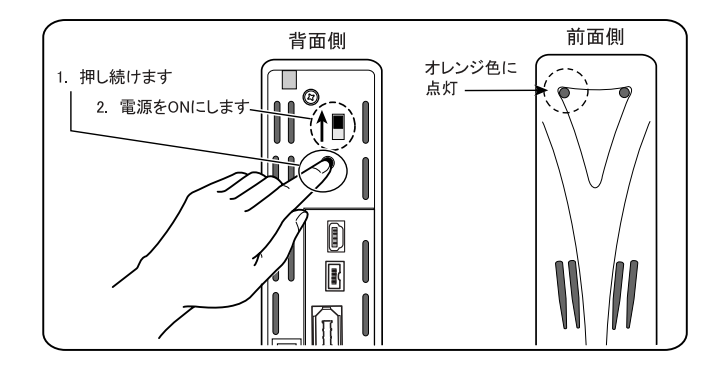

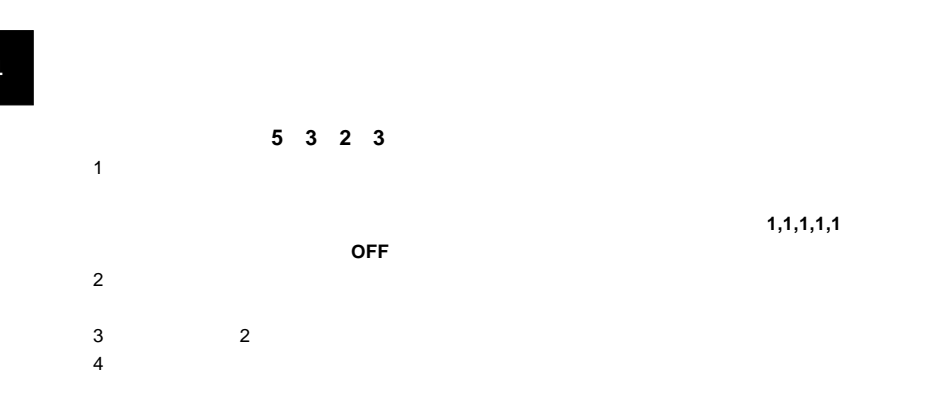

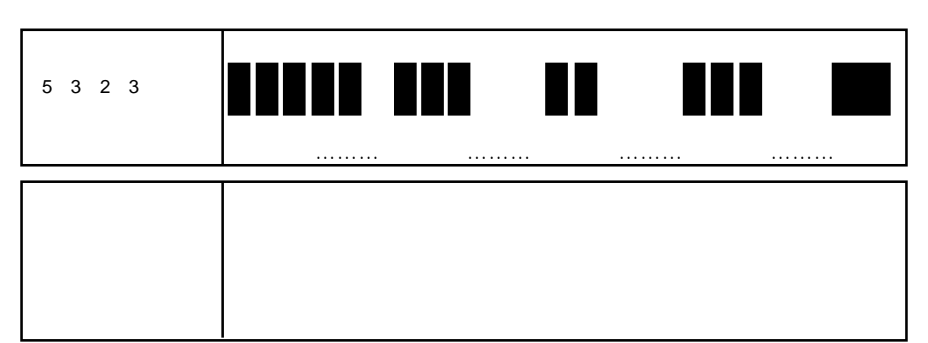

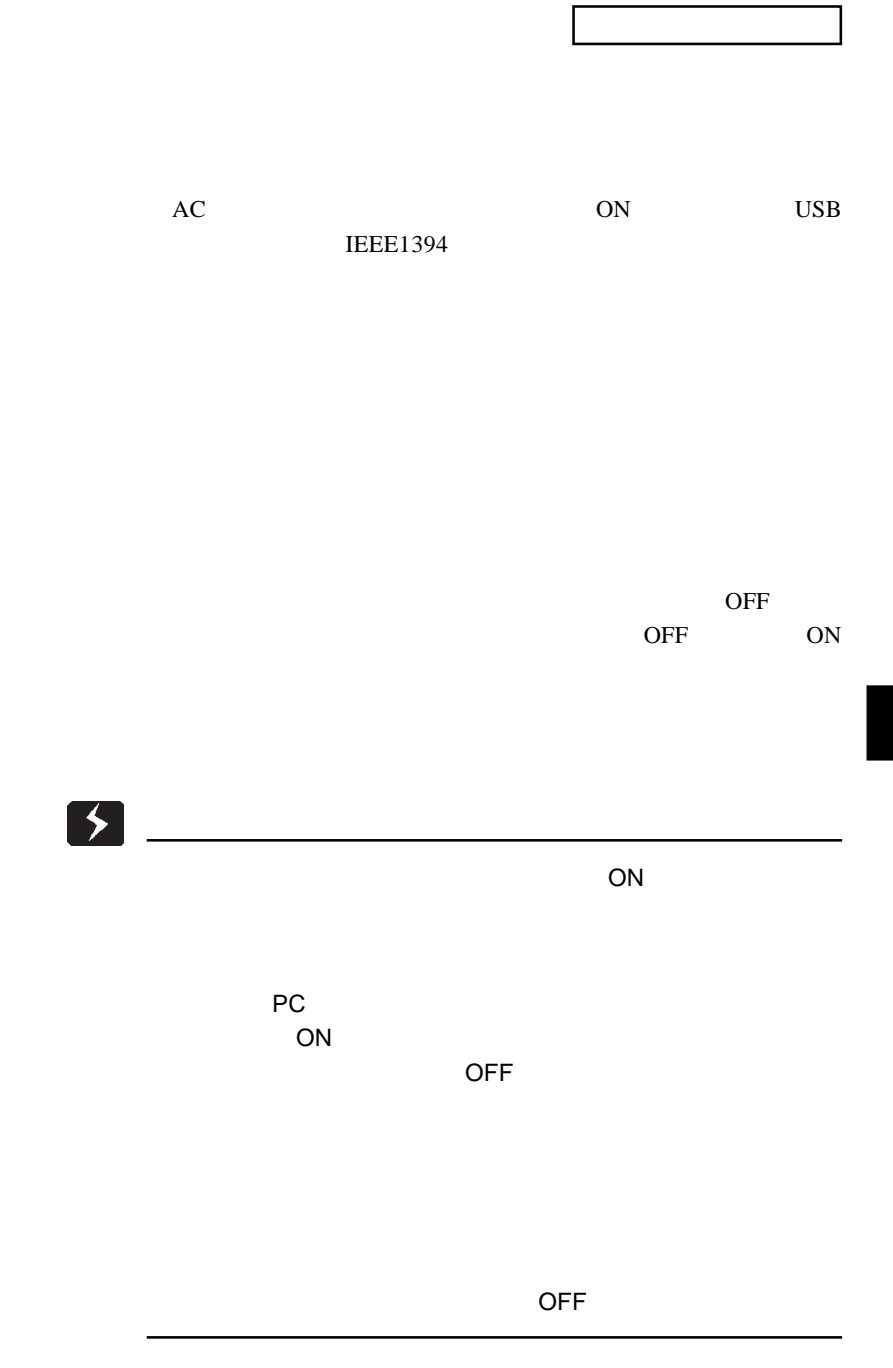

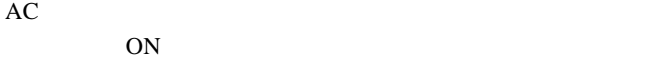

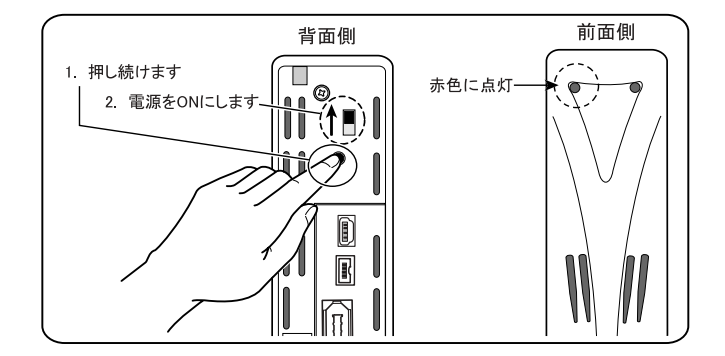

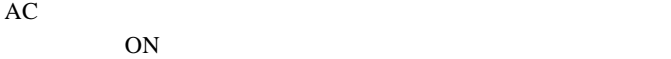

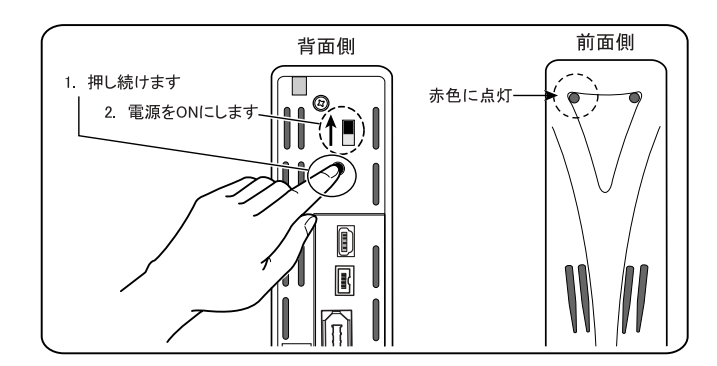

 $AC$  ON  $ON$ 

 $10 \t10 \t10 \t10$ 

■パスワードを忘れた場合は…

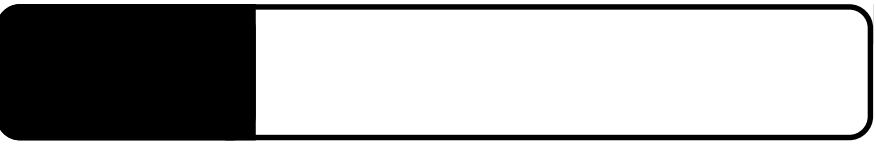

5.1 PC 電源連動機能

本製品はPC電源機能を搭載していますので、接続先のパソコン

ON/OFF ON/OFF 2000 ON ON ON/OFF

ON/OFF

ON/OFF

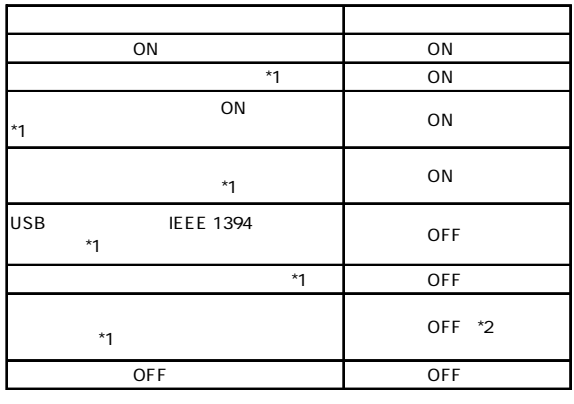

 $^*2$ 

 $*1$  ON  $\Box$ 

 $\ddot{\bullet}$ 

OFF COFF CORPS OF CORPS OF THE CORPS OF THE CONSTITUTION OF THE CONSTITUTION OF THE CONSTITUTION OF THE CONSTI

Windows 98 Second Editon

 $\overline{OFF}$ 

## Macintosh

IEEE1394

Macintosh IEEE1394

 $\text{OS}$  Mac OS

 $8.6$  OS

Power Mac G4 (PCI Graphics) Power Macintosh G3 Blue and White

 $2.4$  $\mathsf{Web}$ 

> iMac DV Power Mac G4 (AGP Graphics) PowerBooK (FireWire)

Mac  $OS\ 9.0.4\ 9.2.2$ 

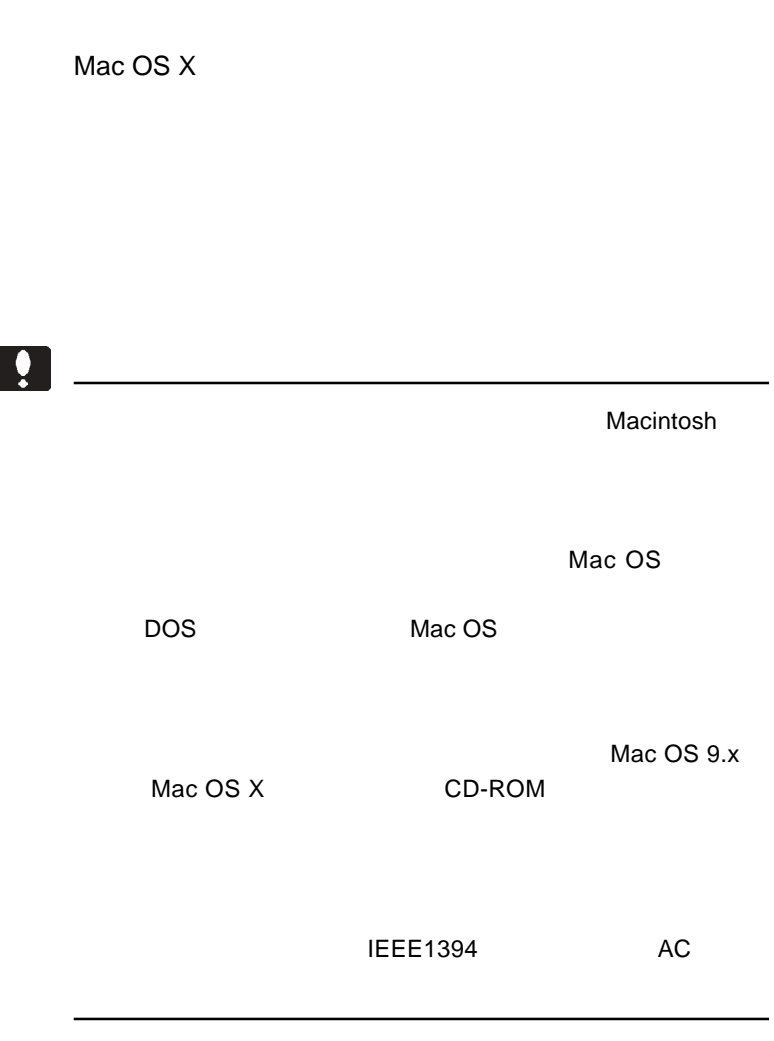

OS

 $\cos$ 

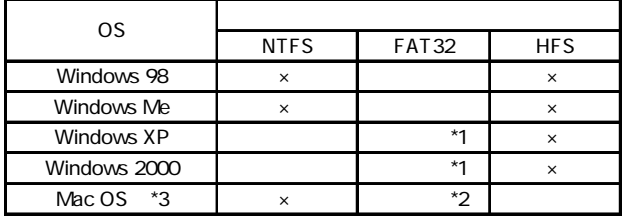

\*1Windows XP 2000 2000 22GB

Windows Me 98

\*2Mac OS X 10.2 120GB \*3Mac OS X 10.0.4 10.1.5 FAT32

た場合は…」を参照して、パスワードの消去をしてください。

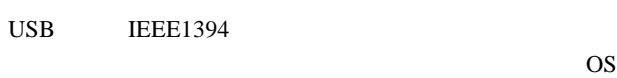

IEEE1394 USB 2.0 USB 1.1

Mac OS 9.0.4 IEEE1394

Macintosh

Windows XP,2000

Administrator

 $\overline{OFF}$ 

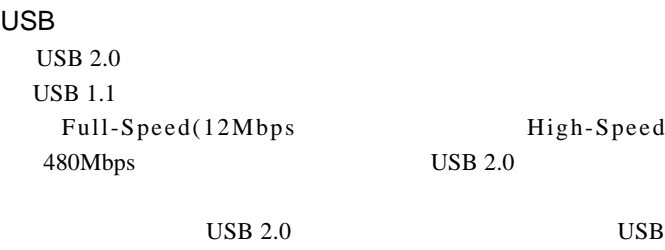

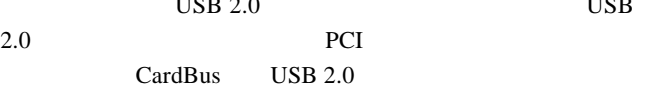

 $\text{USB}$ 

ウェアメーカーに問い合わせて、そのソフトウェアが USB

Mac  $OS$  8.6

USB

Logitec USB-C2 Shim Logitec USB-C2 Driver

**IEEE1394** 

B'sCrew FW Driver

 $Q&A$ 

PDF  $\blacksquare$ 

http://www.logitec.co.jp/

Mac OS 8.6 9.2.2 IEEE1394

Macintosh IEEE1394 B'sCrew FW

Driver 2004 and the University of the University of the University of the University of the University of the U

B'sCrew FW Driver

06-4861-8235 受付時間:月~土曜日 10:00 17:00

FAX 06-6378-3336

FAX <del>international cases and the set of the set of the set of the set of the set of the set of the set of the set of the set of the set of the set of the set of the set of the set of the set of the set of the set of the se</del>

- 51 -

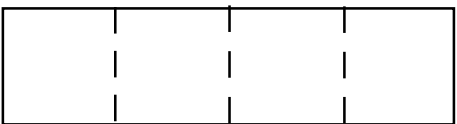

 $\dots$